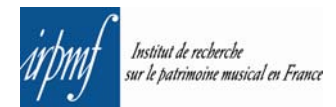

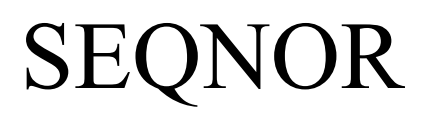

Normes de saisie de la base de données *Sequentia*

# Manuel

Version du 25 mars 2010

Rédacteur et coordinateur : David Penot

Responsable : Cécile Davy-Rigaux Collaborateurs : Nathalie Berton-Blivet Fabien Guilloux Deborah Kauffman Christine Stephanus

## *Structure de la base de données*

La base de données SEQUENTIA est constituée de 3 tables ou « entités ».

L'entité « *SOURCE* », l'entité « *TEXTE* » et l'entité « *PIÈCE* ». À un *TEXTE* peuvent être reliés plusieurs *PIÈCES*. À un *SOURCE* peuvent être reliés plusieurs *PIÈCES*. Chaque *PIÈCE* sera relié à la fois : à un seul *TEXTE* à une seule *SOURCE*.

## *Principes généraux de la saisie*

#### **1. Saisie de la source**

La constitution de la fiche *SOURCE* se fait au préalable, en accord avec le coordinateur et le responsable.

#### **2. Saisie de textes**

Vérifier que le texte n'est pas déjà présent dans la base, puisqu'un même texte peut se trouver dans plusieurs sources.

- Si la fiche Texte n'existe pas dans la base aller dans le menu **SAISIE**, cliquer sur le lien *Saisie des textes*. Après avoir validé on passe immédiatement à la saisie de l'entité *PIÈCE* correspondante. C'est dans ce formulaire qu'est établi le lien entre *PIÈCE* et *SOURCE*.
- Si la fiche *TEXTE* existe déjà, on affiche sa *Fiche complète* où se trouve le lien *Modifier ou ajouter des pièces à ce texte* permettant d'accéder directement à la grille de saisie *PIÈCE*.

#### **3. Saisie des pièces**

La fiche de saisie Pièce comporte deux formulaires. Le premier permet de sélectionner la source concernée. Pour cela, il faut choisir la source concernée en cliquant dans le carré correspondant (ou en le laissant ainsi si il est déjà coché) et désélectionner en décochant les cases des autres sources, le cas échéant ; puis valider.

Il se peut qu'une même pièce apparaisse plusieurs fois dans une même source dans la mesure où la source lui attribue plusieurs occurrences liturgiques. À chaque occurrence liturgique correspond une fiche *PIÈCE.* Dans ce cas, une fois la première fiche *PIÈCE* saisie, on effectue une duplication de celle-ci en se servant du lien *Dupliquer cette pièce* sur le côté gauche du formulaire, en dessous du nom de la source. Une seconde fiche *PIÈCE* apparaît contenant les informations de la *PIÈCE* dupliquée. Il suffit de corriger les informations qui distinguent les deux pièces (C*alendrier*, *Pages* etc.). Dans le cas d'un renvoi, les champs *Rubrique* et *Commentaire* sont à renseigner d'une façon particulière [\(voir p. 22\)](#page-21-0).

La saisie d'un renvoi suppose que la pièce originale correspondante soit déjà présente dans la base. Un conseil sans obligation : saisir d'abord les pièces avec musique, puis, dans un deuxième temps, tous les renvois, même si, dans l'ouvrage concerné, le renvoi précède la pièce avec musique. En effet, l'affichage des pièces après une recherche se fait automatiquement dans l'ordre de la saisie

## **Le formulaire de saisie de l'entité** *TEXTE*

#### **Généralités**

L'entité *TEXTE* comprend les champs : *Incipit Texte* 

 *Texte Auteur du texte Notes*

Chaque nouveau texte clairement identifiable implique la saisie d'une fiche *TEXTE*.

Si deux textes similaires présentent une variante affectant la structure ils doivent être saisis chacun dans une fiche Texte différente.

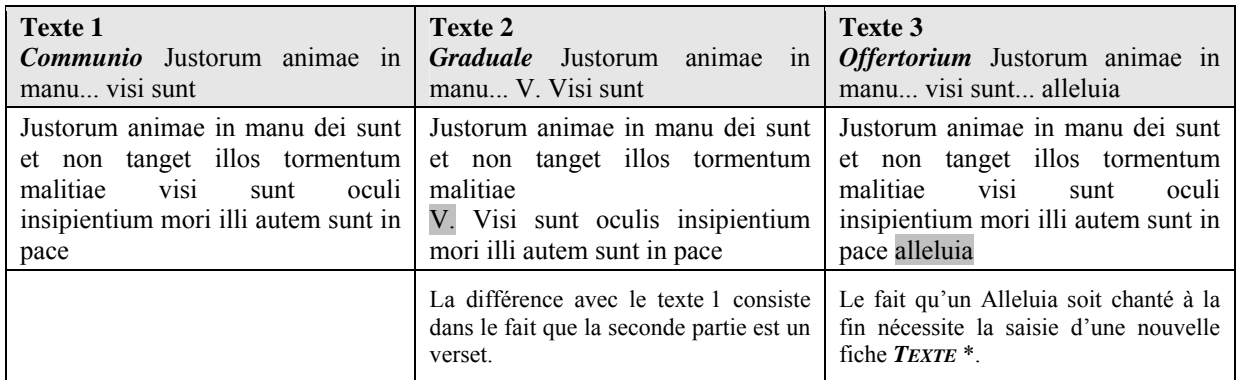

\* Il faut différencier ce cas de figure de celui où la mention accolée est : « T.P. Alleluia ». Les mentions introduites par l'indication *Tempus Paschalis* (T.P.) ne sont pas saisies dans *Texte* mais dans *Rubrique* de la fiche *PIÈCE*. Voir p[. 9](#page-8-0) et [19.](#page-18-0)

Si la variante est minime et ne concerne qu'un ou plusieurs mots synonymes il suffit de le signaler dans le champ *Notes* du formulaire de saisie *TEXTE*.

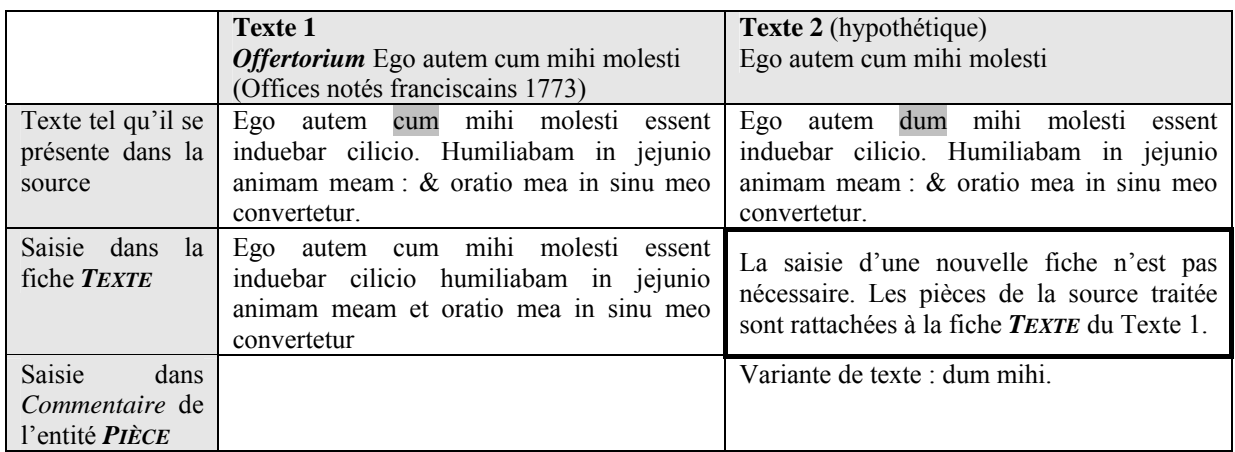

Pour permettre à l'utilisateur de *Sequentia* d'effectuer une recherche et une consultation aisées, la saisie des champs se fait selon des règles orthographiques et typographiques précises. Elles sont détaillées pages [5](#page-4-0) et [9.](#page-8-0)

# <span id="page-4-0"></span>*Incipit Texte*

Chaque incipit définit un texte unique.

Une fois la saisie accomplie le nouvel incipit viendra s'inscrire dans la liste déroulante du formulaire de recherche.

Soumettre la création de tout nouvel incipit à David Penot (david.penot@cnrs-irpmf.fr).

Tableau des règles de saisie pour le champ *Incipit Texte* :

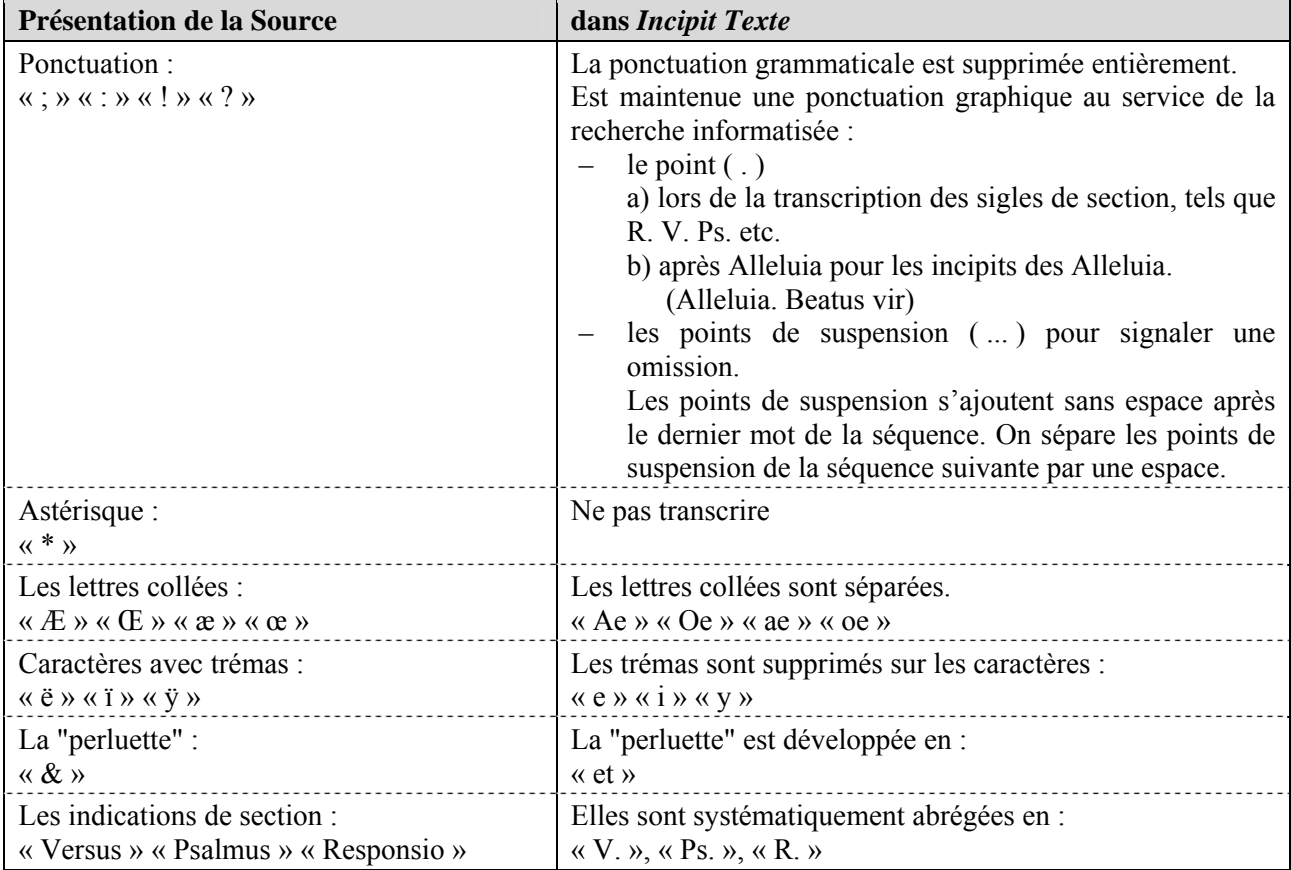

Il est demandé de saisir les points de suspension sous la forme de 3x le caractère "point" ( . ) (ASCII déc. 0046, Unicode hex. 002E). Ne pas utiliser le caractère "points de suspension" ( … ) (ASCII déc. 0133, Unicode hex. 0085) !

#### **Attention :**

Certains navigateurs Web ou autre logiciels, paramétrés en ce sens, substituent automatiquement ces deux façons d'écrire ! Désactiver si possible ce paramètre. Ceci est valable également pour la saisie du champ *Texte*.

## **Composition d'un incipit**

L'incipit doit, autant que possible, être constitué de **trois** mots :

 Abraham Pater vester Hodie caelesti sponso

L'incipit de trois mots présente la solution idéale. Mais dans nombre de cas il ne convient pas. Pour des raisons syntaxiques on évite de couper l'incipit

- après une préposition (*ab*, *ad*, *ante*, *circum*, *cum*, *de*, *ex*, *in*, *inter*, *juxta*, *per*, *post*, *prae*, *pro*, *sine*, etc.) ;
- après un pronom introduisant une subordonnée (*qui*, *qua*, *quod*, *si*, *nisi*, *ut*, etc.) ;
- après une conjonction introduisant un mot significatif, substantif ou verbe (*et*, *seu*, *vel*, *velut*, etc.) ;
- après les formes conjuguées d'auxiliaires (*est*, *sunt*, *noli*, *nolite*…) introduisant une forme verbale ou un qualificatif ;
- après un adjectif ou un substantif au génitif suivi par le substantif auquel ils se rattachent. N.B. Dans l'ordre inverse des deux éléments (substantif-génétif ou substantif-adjectif) on peut couper.

L'incipit comporte alors quatre mots ou plus :

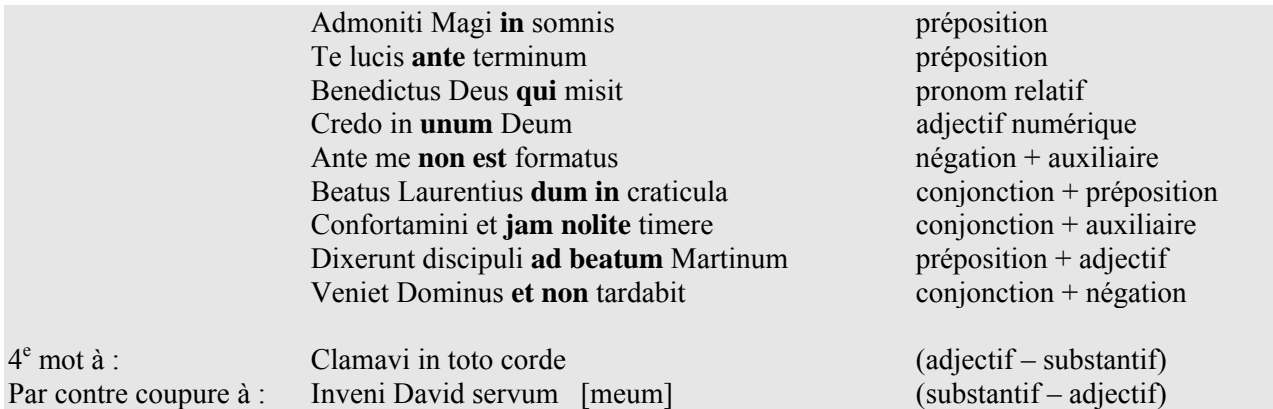

Si en quatrième position figure un nom propre important il peut être intégré à l'incipit :

Beata es virgo Maria

On conserve certaines formules caractéristiques :

#### Dies irae dies illa

Lorsque **les mots** de l'incipit sont très longs, et que, selon les règles, il devrait dépasser les trois mots, il pourra n'en comporter que deux :

Lapidaverunt Stephanum [et ipse invocabat]

## **Incipits des Alleluia :**

Un incipit d'Alleluia débute toujours par « Alleluia. » suivi par l'incipit du verset d'Alleluia. En début du verset on supprime le sigle « V. ».

Pour le nombre de mots, on ne compte pas l'Alleluia initial :

Alleluia. Beatus vir sanctus Martinus  $(= 4 \text{ mots})$ 

#### **Distinguer des textes proches**

Puisqu'un incipit fait référence à un seul texte, deux textes différents ne peuvent pas avoir le même incipit. La façon dont diffèrent deux textes proches doit pouvoir se lire dans leurs incipits.

1. Continuer l'incipit jusqu'au premier mot différent (on applique alors les règles précédentes concernant les coupures) :

> Eripe me de inimicis meis **Deus** Eripe me de inimicis meis **Domine**

 Ego sum pastor bonus **et cognosco** Ego sum pastor bonus **qui pasco**

2. Si la section commune aux deux textes est longue, on abrège l'incipit en retenant un incipit court de deux ou trois mots suivis de points de suspension matérialisant la coupure jusqu'au premier mot changeant.

> Adhaesit anima mea… **igne cremata** Adhaesit anima mea… **lapidata**

3. Si la partie différente coïncide avec un début de verset ou de psaume, le sigle le marquant est retranscrit.

> Esto mihi in Deum… quoniam Esto mihi in Deum… **V.** Deus in te

4. Le fait que dans deux textes *a priori* identiques un début de verset soit précédé de V. ou de Ps. constitue un critère de différence et nécessite la saisie d'une nouvelle entité *TEXTE*.

> Justorum animae in manu… **V.** Visi sunt Justorum animae in manu… visi sunt

5. Si nécessaire, différents cas de figure peuvent être combinés.

 Exiit sermo… sed sic eum Exiit sermo… V. Sed sic eum… tu me sequere

6. Lorsqu'un texte se distingue d'un autre par un **ajout**, le texte le plus court reçoit un incipit normal tandis que le plus long fait apparaître l'ajout après des points de suspension.

> Angelis suis Deus Angelis suis Deus**… V. In manibus**

7. Des **interjections** (*Alleluia*, ou autres mots ajoutés sporadiquement) dans le cours du texte peuvent, dans le cas d'incipits très longs, ne pas être pris en compte même si, en cela, ils représentent une différence avec un autre texte :

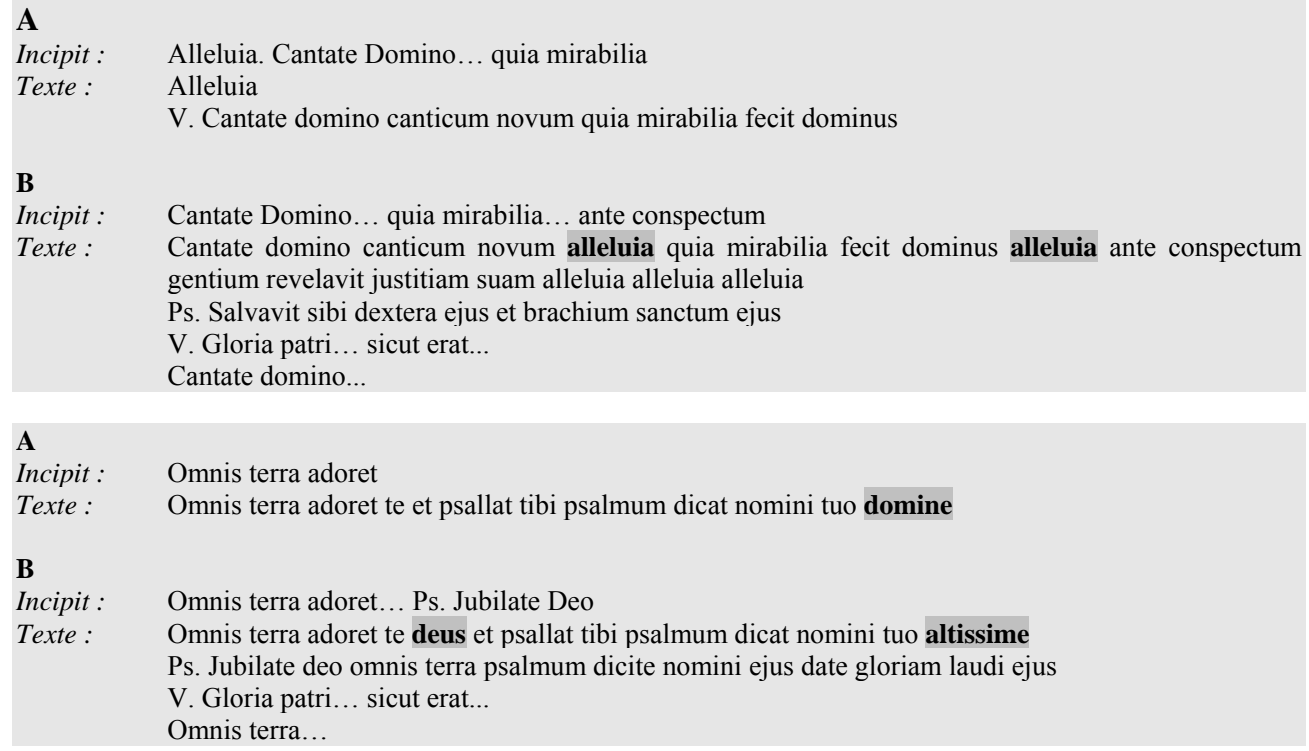

#### **Incipit des litanies**

On commence par l'incipit de la *Supplicatio ad Deum* (« Kyrie eleison » ou « Pater de caelis ») suivi de la première invocation des litanies proprement dites. Pour éviter les doublons, on applique les règles mentionnées ci-dessus.

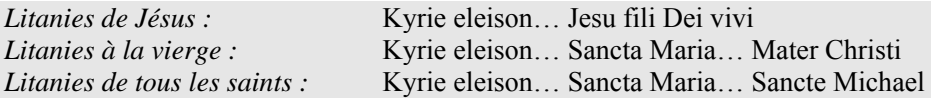

Pour les litanies en l'honneur d'un saint précis on veillera à faire apparaître l'invocation caractéristique dans l'incipit. Cette règle prime sur la consigne précédente.

*Litanies de Saint-Antoine*

 **Kyrie eleison** Kyrie eleison Christe eleison Christe eleison Kyrie eleison Kyrie eleison Christe audi nos Christe exaudi nos Pater de caelis deus Miserere nobis Fili redemptor mundi deus Miserere nobis Spiritus sancte deus Miserere nobis Sancta trinitas unus deus Miserere nobis  **Sancta maria** Ora pro nobis Sancte pater francisce Ora pro nobis  **Sancte antoni** Ora pro nobis…

*Incipit :* Kyrie eleison… sancta Maria… sancte Antoni

# <span id="page-8-0"></span>*Texte*

Pour permettre à l'utilisateur de faire des recherches par chaînes de caractères plein texte, la mise en forme typographique est uniformisée.

Les règles majeures sont :

d'ordre structurel :

La saisie doit mettre en évidence la structure du texte et du chant et non la graphie de la source. La graphie de la fiche *TEXTE* peut donc être significativement différente de celle de la source (cf. notamment le chapitre sur les répons, p. 14-15).

- d'ordre typographique :
	- L'utilisation systématique de caractères bas de casse (minuscules) ;
	- Les capitales (majuscules) ne sont utilisées que dans des cas très précis ;
	- Suppression de la ponctuation grammaticale
	- Utilisation exclusive de caractères de base (ceux du code ASCII 7 bits).

Tableau des règles de saisie pour le champ *Texte* :

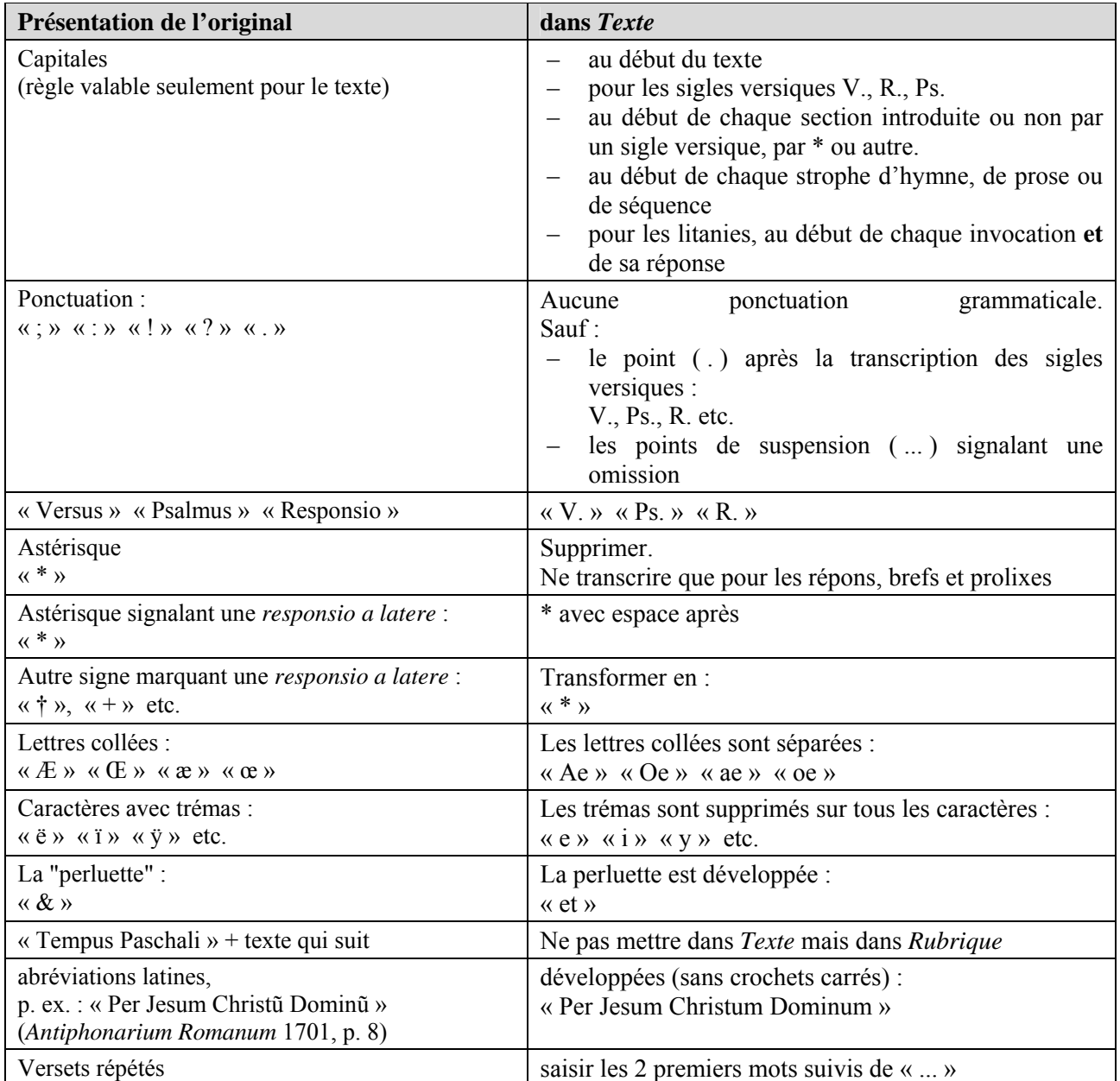

#### **Utilisation des sauts de paragraphes :**

Même si dans l'affichage final à l'écran, les fiches ne comportent pas de sauts de paragraphes, il faut les utiliser dans le formulaire de saisie *TEXTE*. Cette manœuvre sert à rendre le travail de saisie et de révision plus aisés. On insert un saut de paragraphe en début de chaque section (V., R., Ps., \*, reprises). Cette pratique s'avère particulièrement utile lorsqu'il s'agit de textes longs en vers comme les hymnes et les séquences.

Des **doubles sauts** de paragraphes sont à utiliser pour séparer les strophes. Dans l'affichage des résultats de recherche, les sauts de paragraphes sont automatiquement remplacés par de simples espaces. Voir les exemples de saisie ci-dessous.

#### **Utilisation exceptionnelle de capitales :**

Nous supprimons les capitales systématiquement en cours de texte, y compris pour les noms propres et les noms de Dieu. Cependant il faut les utiliser en début de chaque verset quelle que soit sa nature (V., R., Ps., \* etc.). Elles prennent alors la fonction d'un repère visuel permettant à l'utilisateur d'identifier un nouveau départ de verset.

Saisie du champ *Texte* :

**A**d te levavi animam meam deus meus in te confido non erubescam neque irrideant me inimici mei etenim universi qui te exceptant non confundentur Ps. **V**ias tuas domine demonstra mihi etsemitas tuas edoce me V. **G**loria patri... sicut erat... **A**d te...

Affichage du résultat de recherche :

**A**d te levavi animam meam deus meus in te confido non erubescam neque irrideant me inimici mei etenim universi qui te exceptant non confundentur Ps. **V**ias tuas domine demonstra mihi etsemitas tuas edoce me V. **G**loria patri... sicut erat... **A**d te...

Pour les textes en vers, les hymnes, proses et séquences on met la majuscule au début de chaque strophe. (La fin d'une strophe est généralement signalée par une double barre musicale.)

> **J**esu nostra redemptio amor et desiderium deus creator omnium homo in fine temporum **Q**uae te vicit clementia ut ferres nostra crimina etc.

Dans le cas des litanies les majuscules signalent le début de chaque invocation et de sa réponse :

**K**yrie eleison **K**yrie eleison **C**hriste eleison **C**hriste eleison **K**yrie eleison **K**yrie eleison **C**hriste audi nos **C**hriste exaudi nos etc.

### **Utilisation exceptionnelle de ponctuation :**

À l'instar des règles sur les incipits toute ponctuation est supprimée, sauf :

- 1. Le point est utilisé dans les abréviations V. R. Ps. en début de section
- 2. Les points de suspension qui signalent une omission (3x le caractère "point", cf. l'encadré p. [5](#page-4-0)).

## **Mention** *Tempus Paschalis*

Souvent, lorsqu'un chant est rattaché à une fête non inscrite précisément au calendrier liturgique, comme c'est le cas par exemple des messes votives, la source propose une formule *Alleluia* ajoutée à la fin du chant si l'on se trouve en temps pascal. La formule est alors précédée de la mention « Tempus Paschalis » ou  $\langle$  T.P.  $\rangle$ .

Le texte qui suit la mention ne doit pas être saisie dans le champ *Texte*, mais dans le champ *Rubrique* de l'entité *PIÈCE* en la faisant précéder, si nécessaire, de la mention [à la fin] (voir p. [22](#page-21-0)).

#### **Autres règles :**

On corrige les coquilles de la source. La présence d'une coquille est mentionnée dans *Commentaire* en utilisant une phrase-type (voir p. [21\)](#page-20-0).

L'orthographe de certains mots est normalisée.

Liste, non exhaustive, des mots dont l'orthographe doit être suivie (à appliquer dans toutes les déclinaisons et conjugaisons) :

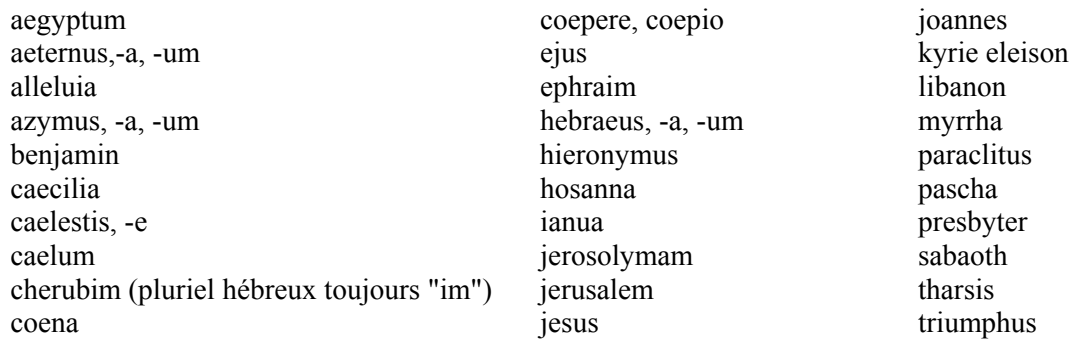

Merci de signaler à David Penot tout nouveau mot susceptible de créer des problèmes d'orthographe.

## <span id="page-11-0"></span>**Les reprises**

Lors de la reprise d'un verset ou d'une partie d'un texte, on abrège les parties répétées en saisissant seulement les deux premiers mots suivis de points de suspension (3x le caractère "point", cf. l'encadré p. [5\)](#page-4-0).

Si la rubrique de la source indique, après le chant, qu'une partie doit être répétée (mention « Repetitur Antiphona » par exemple), la reprise doit être saisie dans *Texte*.

Les **introïts** sont **toujours** repris même si l'obligation de répétition n'est pas expressément indiquée.

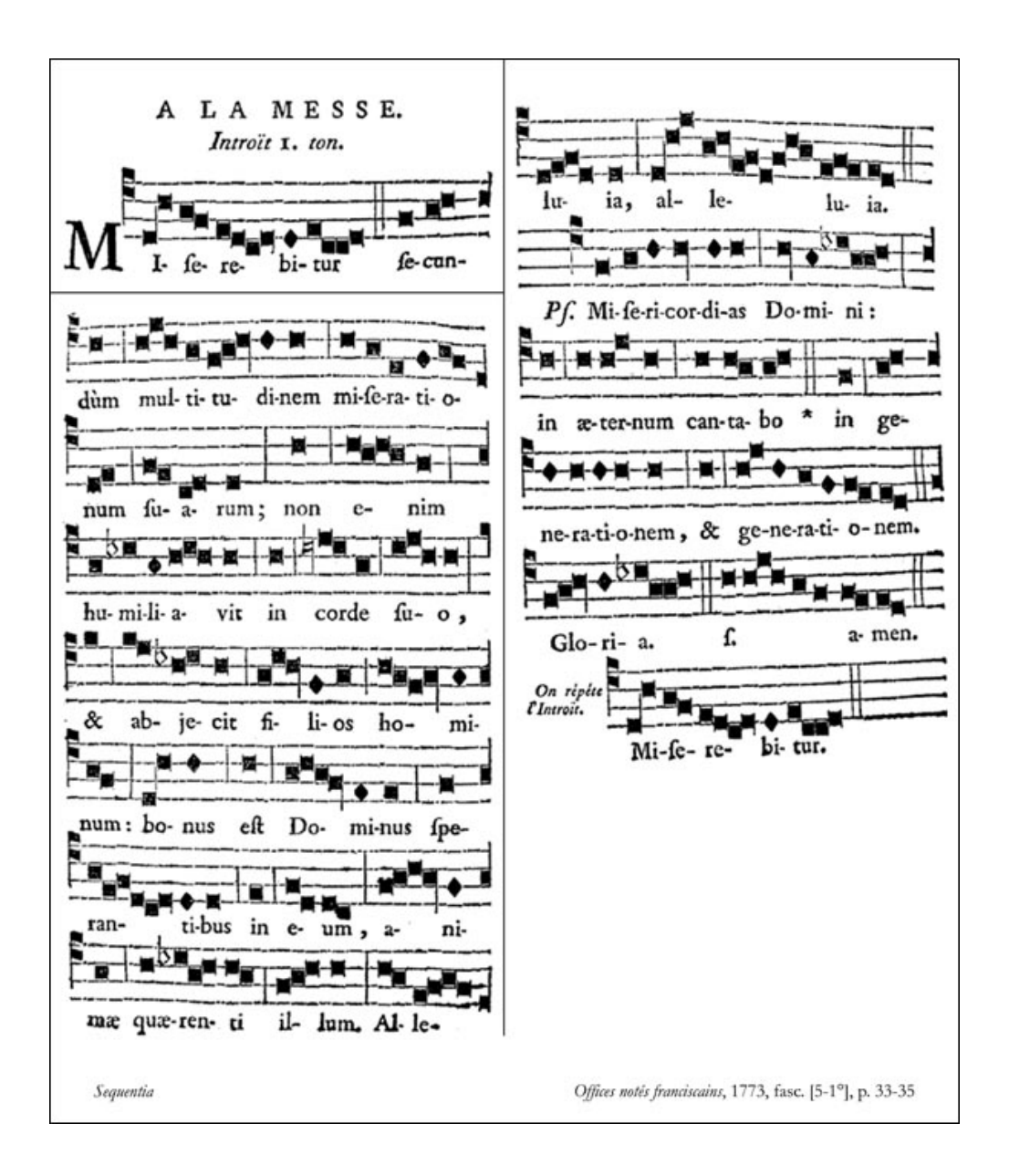

#### **Texte :**

Miserebitur secundum multitudinem miserationum suarum non enim humiliavit in corde suo et abjecit filios hominum bonus est dominus sperantibus in eum animae quaerenti illum alleluia alleluia Ps. Misericordias Domini in aeternum cantabo in generationem et generationem V. Gloria patri... sicut erat... Miserebitur secundum...

## **Répétition du mot** *Alleluia*

À la reprise d'un verset composé d'une suite d'*Alleluias* : faire figurer un unique « Alleluia… ».

Surrexit pastor bonus qui animam suam posuit pro ovibus suis et pro grege suo mori

dignatus est

\* Alleluia alleluia alleluia

V. Etenim pascha nostrum immolatus est christus

\* Alleluia...

## **Les doxologies**

Parmi les différentes doxologies, les deux formes les plus courantes apparaissent toujours normalisées et abrégées :

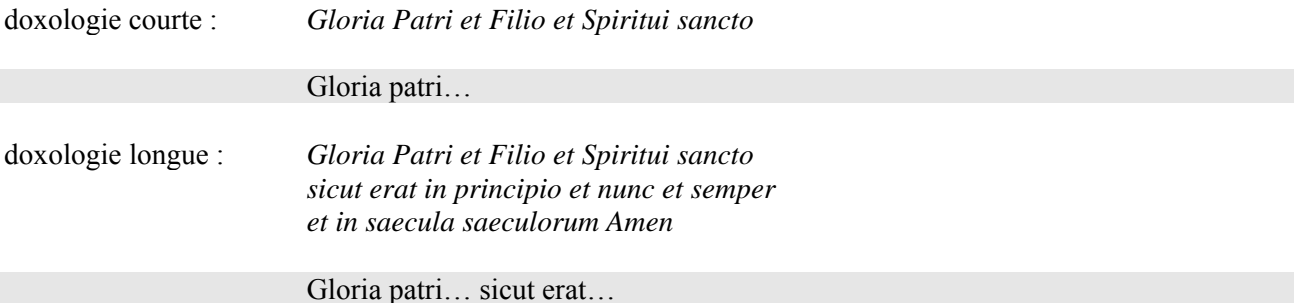

Exemple de saisie d'un texte d'introït complet :

Introït : *Ad te levavi animam... Ps. Vias tuas*

Ad te levavi animam meam deus meus in te confido non erubescam neque irrideant me inimici mei etenim universi qui te exceptant non confundentur Ps. Vias tuas domine demonstra mihi et semitas tuas edoce me V. Gloria patri... sicut erat... Ad te...

Pour les introïts et les répons brefs la doxologie doit toujours être précédée de « V. ». Pour les autres genres de chant on indique ce sigle uniquement quand il figure dans la source.

#### **Attention :**

Pour les répons prolixes, on note la doxologie dans le champ *Rubrique* et non dans *Texte*. (voir, p. [15\)](#page-14-0).

## <span id="page-13-0"></span>**Les répons**

Pour des raisons d'économie de papier, les éditeurs choisissent souvent d'abréger au maximum la graphie du texte et suppriment les parties sous-entendues, parfois des versets entiers. La structure du texte en est alors occultée.

Dans les répons on distingue entre répons bref et répons prolixe.

#### **a) Le répons bref**

Le répons bref a une structure précise invariable :

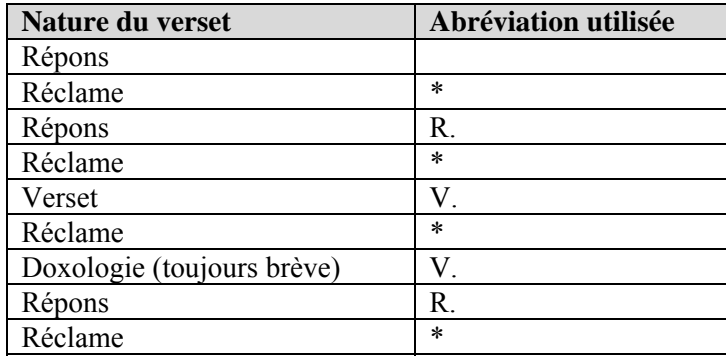

Exemple de mise en forme dans le champ *Texte* :

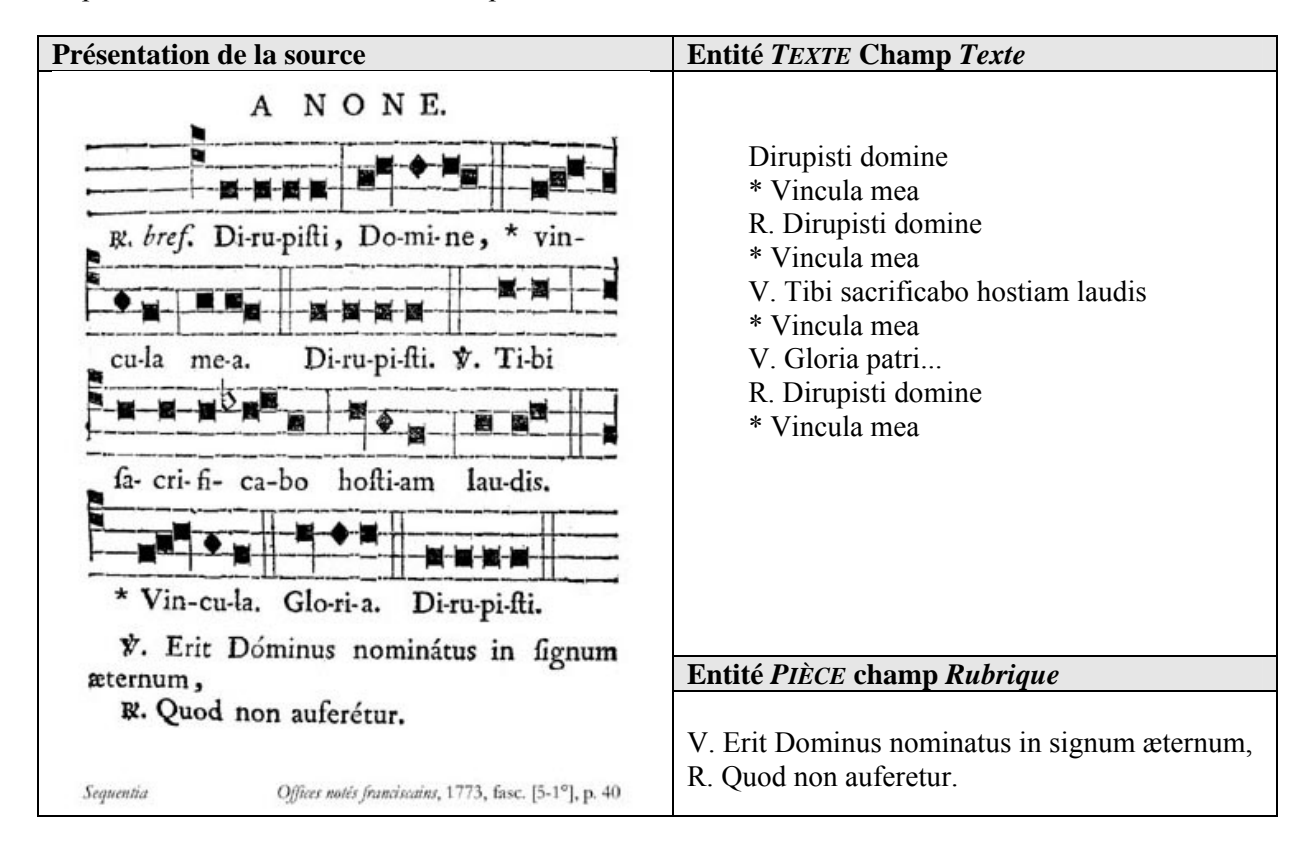

Le versicule et sa réponse doivent être saisis dans *Rubrique* (voir entité *PIÈCE,* p. [19](#page-18-0)).

#### <span id="page-14-0"></span>**b) le répons prolixe :**

Le chant de la doxologie pour les répons prolixes n'est pas systématique. Ainsi un même texte peut, d'une source à l'autre, être chanté avec ou sans cette formule. Les deux possibilités comptent comme un seul texte. Le plus souvent, c'est la doxologie courte qui est utilisée (Gloria patri…), comme c'est le cas pour les répons brefs.

Pour tous les répons prolixes, la doxologie, si la source en indique une, n'est pas transcrite dans le champ *Texte* mais, dans le champ *Rubrique* de l'entité *PIÈCE*. On mentionne son utilisation dans le champ *Commentaire* en utilisant une phrase-type (cf. le tableau, p. [21](#page-20-0)).

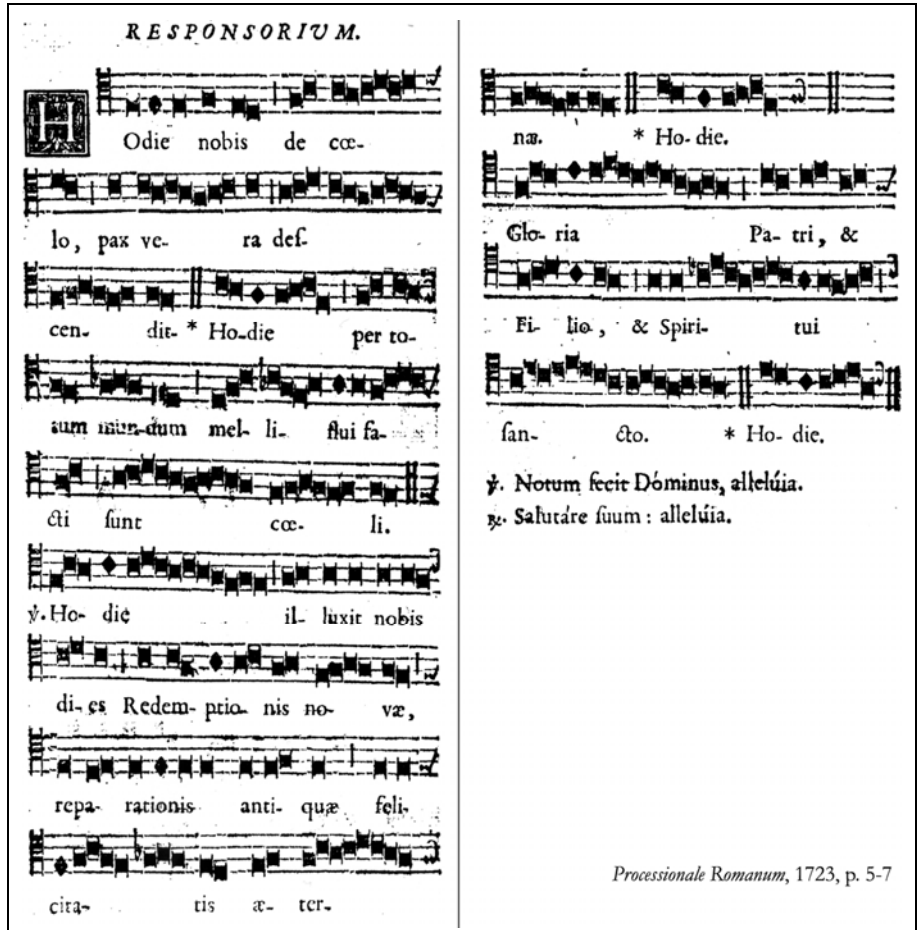

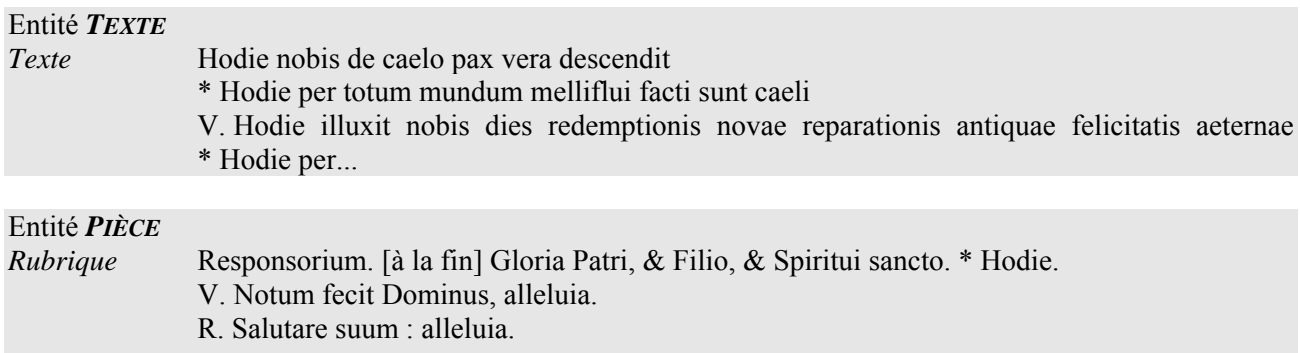

*Commentaire* **On chante la doxologie courte suivie de la réclame**.

## **Formulaire de saisie de l'entité** *PIÈCE*

Lorsqu'on a terminé et validé la saisie d'une entité *TEXTE* ou sélectionné la fiche *TEXTE* existante, on passe au formulaire de saisie *PIÈCE* en cliquant sur les liens *Saisir les pièces pour ce texte* (dans le formulaire de saisie *TEXTE*) ou *Modifier ou ajouter des pièces à ce texte* (dans l'affichage de la notice complète).

Avant de commencer à renseigner les champs, il faut établir un lien entre la *PIÈCE* que l'on va saisir et la *SOURCE* dans laquelle celle-ci se trouve en cochant la case adéquate dans le premier formulaire. **Attention** de penser à désélectionner les cases des autres sources, le cas échéant ; puis valider.

Remplir ensuite le second formulaire.

Les champs se répartissent en quatre zones :

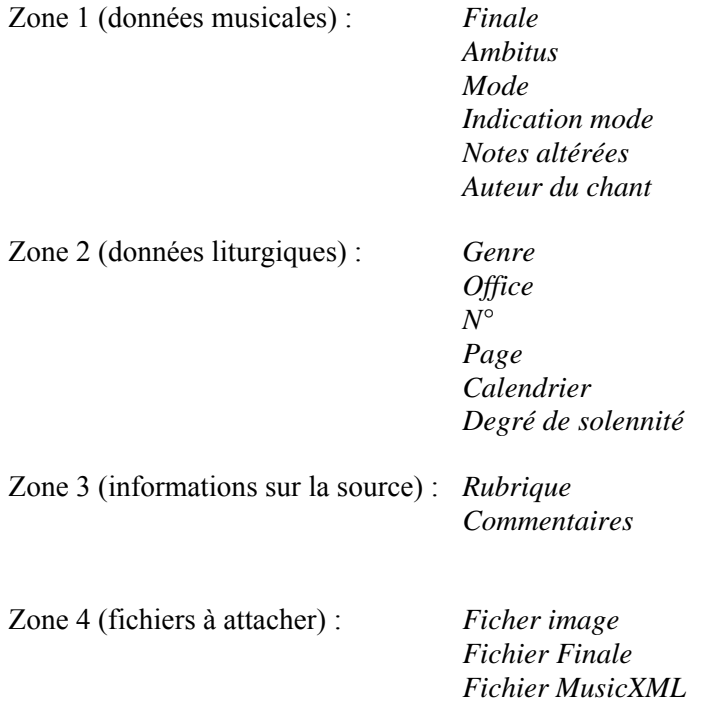

Lorsqu'il n'est pas possible de renseigner un champ comportant une liste déroulante, choisir « sans indexation ».

# *Zone 1 (données musicales) :*

Règles générales de saisie :

- Noms de notes en minuscules.
- On emploie « do » et non « ut ».
- le « bémol », le « dièse » et le « bécarre » sont abrégés : « b », « # » et « n ». Exemples : « sib », «  $fa#$  » et « min ».
- Les informations sont rentrées sans espaces : « sol2 » ; « do2-sib2 ».
- Lorsqu'un champ contient plusieurs informations, utiliser comme séparateur le point-virgule ( ; ) en ajoutant une espace de part et d'autre. Exemple :  $sib$  ;  $fa\#$  ; mib.

#### *Ambitus* **:**

Pour la notation des octaves, se référer au graphique suivant :

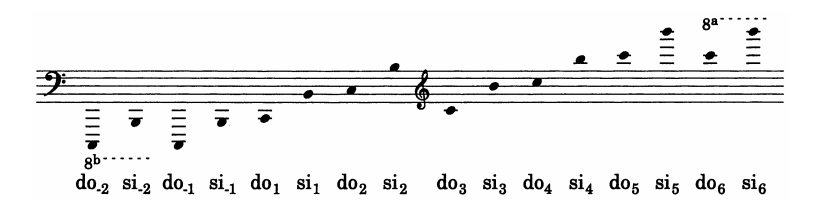

Pour l'ambitus des **Introïts** et **Graduels** uniquement on donne, après l'ambitus général, le détail selon les versets suivant ce modèle :

> **Introït :** Ambitus : ré2-ré3 (An : ré2-ré3 ; Ps : sol2-ré3) **Graduel :** Ambitus : ré2-sol3 (R : ré2-mi3 ; V : fa2-sol3)

#### *Finale* **:**

On met ici le nom de la note sans le registre : « sol ».

On indique dans ce champ la dernière note chantée de la pièce (et non la finale théorique du mode ou du mode transposé).

> Il se peut que la dernière note chantée ne soit pas la dernière note notée. Attention aux reprises (voir p. [12](#page-11-0) et [14-15](#page-13-0)).

#### *Indication mode :*

Si la source donne un renseignement explicite sur le mode de quelque façon que se soit, on coche « Oui ». Il se peut que cette indication ne soit pas écrite en lettres ou en chiffres. Certaines sources la notent sous forme d'une ligne mélodique rapportant textuellement la *terminatio* à chanter. Là aussi il faut indiquer : « Oui ».

#### *Notes altérées :*

Signaler dans ce champ toutes les notes altérées rencontrées, qu'elles se situent à la clé ou dans le cours de la pièce. Les séparer par des points virgules ( ; ) avec une espace de part et d'autre.

# *Zone 2 (données liturgiques) :*

Les champs sont à renseigner par des listes déroulantes. Certaines listes sont des thésaurus et comportent des sous-groupes d'entrées précédées d'un en-tête écrit en capitales.

Extrait des thésaurus avec sous-groupes :

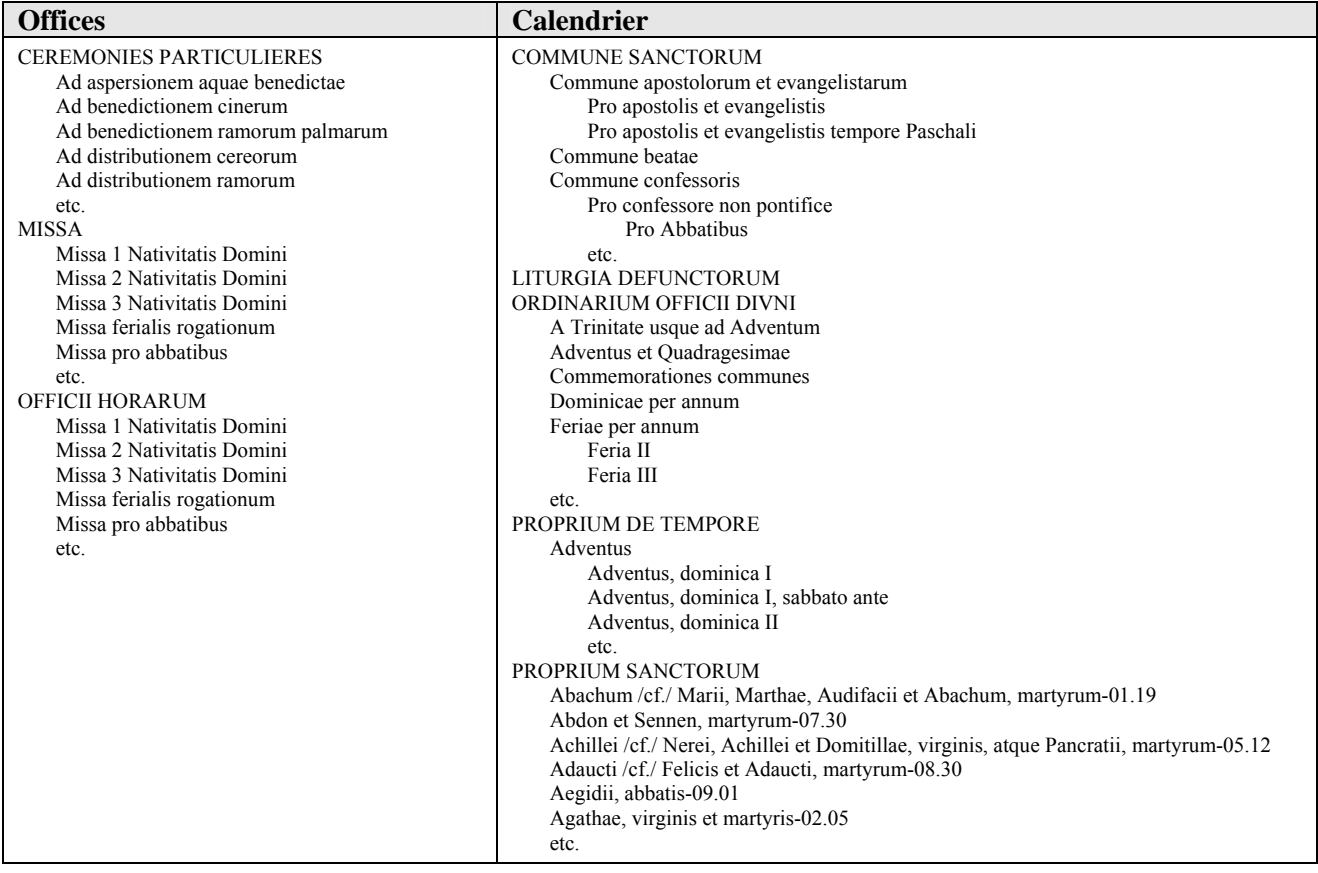

Ne jamais utiliser les entrées écrites en capitales mais les termes qui leur sont associés. **À l'exception de :** « MISSA » dans la liste Offices.

#### *Calendrier* **:**

Selon les sources, une même fête peut être désignée par des expressions différentes. Une liste d'autorité a été établie lors de l'élaboration du thésaurus de *Sequentia*.

> Ne pas modifier ce thésaurus. En cas de problème, comme, par exemple, l'absence d'un *item* nécessaire à la saisie, consulter l'équipe de l'IRPMF.

 Des termes non-indexés figurent toutefois sous la forme de renvois qui indiquent les termes réellement indexés. Ils sont reconnaissables à la mention « cf./ » suivie de l'entrée retenue :

Commune sanctarum mulierum /cf./ Commune nec virginis nec martyris

Il ne faut pas utiliser ces renvois, mais l'entrée signalée après la mention « /cf./ ».

**Donc indexer à :** Commune nec virginis nec martyris

Ne pas utiliser non plus les *items* se terminant par une astérisque (\*).

## <span id="page-18-0"></span>*Page*

Renseigner ce champ avec des chiffres arabes ou romains, selon la présentation dans la source. Ne pas mettre l'abréviation « p. ». Les coquilles sont corrigées et placées entre crochets carrés [ ]. L'erreur est signalée dans *Commentaire* (cf. liste ci-dessus).

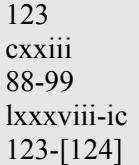

La pagination à saisir inclut les rubriques. Si celles-ci se situent sur la page précédant la pièce traitée ou sur la page suivante, ce sont ces pages-là qui sont à indiquer.

Pour la saisie, ne pas utiliser le caractère « j ».

Si la source est un recueil factice (exemple à voir en ligne : Offices notés franciscains 1773) ou présente une autre difficulté quant à la numérotation des pages, l'équipe de l'IRPMF envisagera une solution appropriée qui sera proposée au responsable de saisie.

## *Degré de solennité* **:**

Ce champ n'est renseigné que si l'on trouve une indication de cet ordre dans la source.

## *Zone 3 (informations complémentaires sur la source) :*

Ici sont rassemblées toutes les informations relatives à la présentation matérielle de la pièce dans la source.

#### *Rubrique* **:**

- On met ici les toutes les annotations textuelles liées à la pièce musicale décrite :
	- libellé du calendrier, de l'office, du genre ;
	- les commentaires liturgiques ;
	- les textes annexes comme les versicules et réponses ;
	- les parties du texte chanté lorsqu'elles sont optionnelles ou dépendent du temps liturgique :
		- les passages introduits par « T.P. » ;
		- pour les répons prolixes la doxologie et la réclame.
- Le versicule et sa réponse sont saisis dans *Rubrique* même s'ils sont notés avec de la musique. S'ils sont abrégés, on restitue, dans la mesure du possible, les passages manquants en se référant au Bréviaire. Les restitutions apparaîtront entre crochets carrés [ ]. Si l'oraison apparaît après les versicules, celle-ci n'est pas saisie ; on indique seulement « Oremus […] ».
- Il est possible qu'un commentaire liturgique concerne plusieurs pièces se succédant. Il faut alors l'intégrer dans le champ *Rubrique* de chacune des fiches *PIÈCE* concernées.
- Dans ce champ, et ce champ seulement, la transcription est conforme à la graphie de la source. Il faut la respecter au plus près, jusque dans ses particularités orthographiques : Les lettres collées sont maintenues, ainsi que les perluettes, trémas et autres caractères spéciaux. D'éventuelles coquilles sont transcrites et mentionnées dans *Commentaire*.
- L'indication calendaire en tête d'un office n'est saisie que pour la pièce qui la suit immédiatement, que celle-ci soit une pièce notée ou un renvoi.
- Les lettres accentuées sont négligées pour les textes en latin uniquement.

## **Exceptions :**

- Si la mention du genre (« Antiphona » ou « R. ») apparaît seule elle n'est pas transcrite car pas assez significative. En revanche, dès lors qu'elle comporte une information supplémentaire, elle est à transcrire (« Ad Primam, Antiphona. » ou « 1. R. »).s
- Les titres et indications calendaires de titre qui, dans la plupart des sources, apparaissent entièrement en capitales et dont la transcription fidèle rendrait l'affichage à l'écran difficile à lire – sont transcrits en bas de casse en gardant toutefois la capitale initiale selon l'usage (« Adventus », « Cœna Domini »…). Pour une liste de ces termes, se référer au thésaurus *Calendrier*.
- La mise en forme des passages en caractères italiques est à négliger, le logiciel n'étant pas prévu pour accepter les styles de caractères.

## **Séparation des différentes parties d'une rubrique**

On sépare les annotations qui se trouvent au début de la pièce de celles qui se trouvent à la fin par une mention entre crochets carrés [ ].

Exemple :

*Rubrique* In Nativitate Domini. Ad Processionem, Responsorium. **[après le répons]** V. Notum fecit Dominus, alleluia. R. Salutare suum : alleluia.

Liste des entrées-types dans *Rubrique* pour séparer les informations qui se trouvent dans la source de part et d'autre de la pièce :

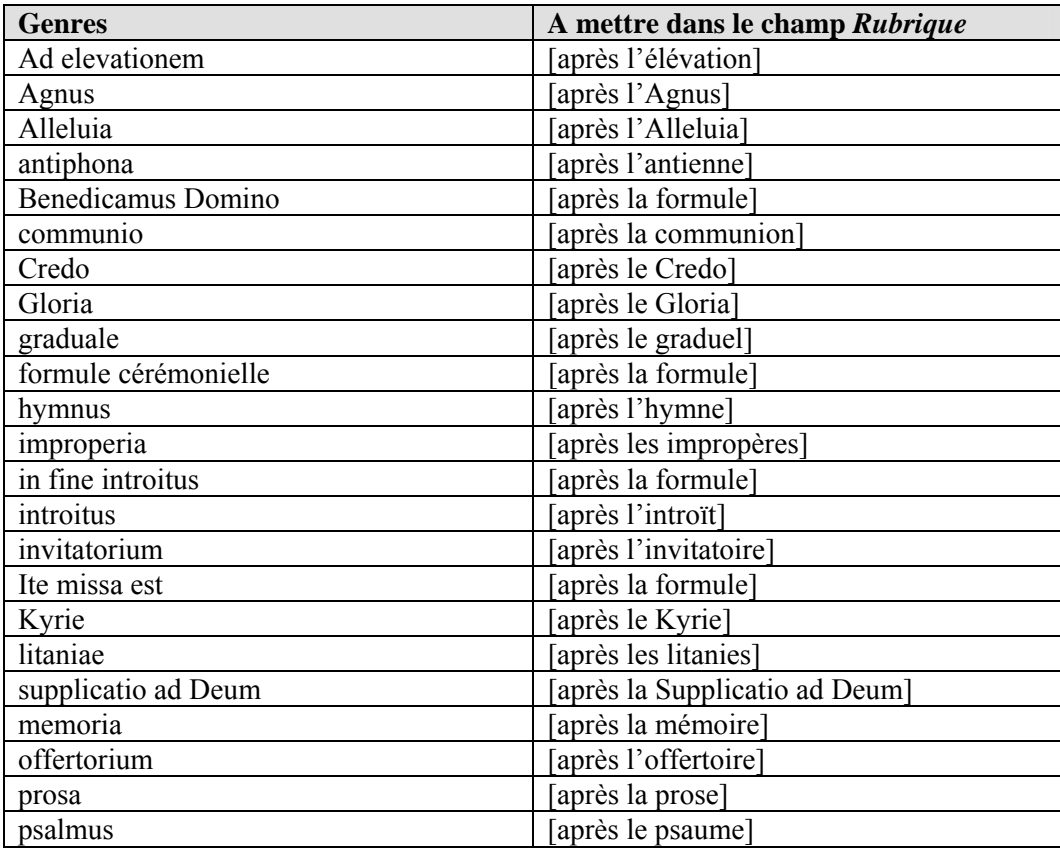

<span id="page-20-0"></span>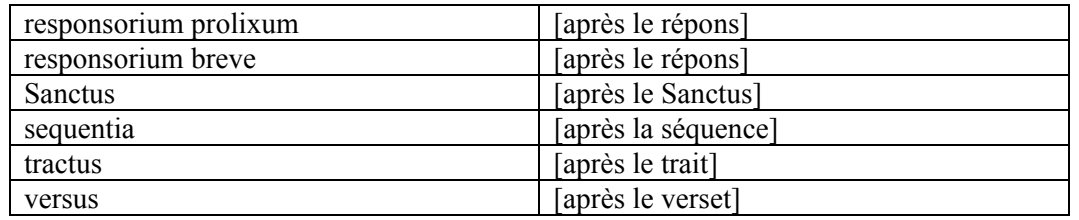

Si le texte à mettre en *Rubrique* fait encore partie du texte de la pièce, comme c'est le cas pour la doxologie des répons prolixes par exemple, on mettra seulement :

[à la fin] (voir l'exemple p. [15\)](#page-14-0)

Si la mention à relever se situe à l'intérieur de la pièce musicale, il faut employer une formule qui permette de la localiser.

Exemples :

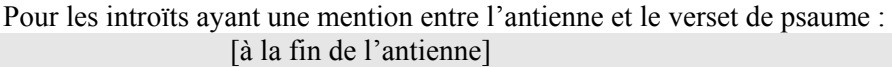

Pour les graduels ayant une mention entre le répons et le verset : [à la fin du répons]

#### *Commentaire*

Dans *Commentaire* sont mentionnées les particularités de la pièce musicale qui méritent d'être relevées et soumises à l'attention de l'utilisateur.

En règle générale, lorsqu'on fait référence à une autre pièce, on la désigne par son incipit tel qu'il figure dans la liste déroulante *Genre*. On fait précéder l'incipit par l'énoncé du genre.

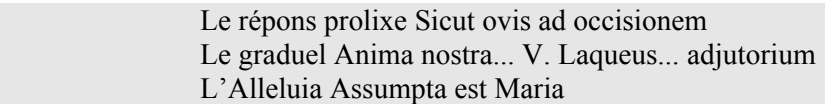

Pour décrire le phénomène rencontré il est souhaitable d'avoir recours à des phrases-types.

Liste non-exhaustive de **phrases-types** :

Les phrases-types sont listées selon un ordre d'importance :

- informations sur la source, particularités éditoriales,
- particularités de forme,
- particularités typographiques, coquilles.

Pour la saisie il faut respecter cet ordre autant que possible.

Les phrases suivantes font office d'exemple. Les termes spécifiques doivent être adaptés à la problématique rencontrée.

### **Informations sur la source :**

Renvoi.

Texte sans musique.

La source n'indique que le premier verset.

La source donne à la suite de l'antienne la terminatio du Magnificat. (si antienne de Magnificat)

La source donne à la suite de l'antienne la terminatio du ton psalmodique. (si mention de psaume) La source donne à la suite de l'antienne la terminatio du verset Gloria. (si mention Seculorum Amen) La source donne à la suite du/de la [genre] la terminatio du ton. (dans tous les autres cas)

#### <span id="page-21-0"></span>**Particularités de forme :**

On chante la doxologie courte suivie de la réclame. On chante la doxologie longue suivie de la réclame. La doxologie est omise. Il s'agit d'un Alleluia 2. Durant le temps pascal, on ajoute alleluia. On ne chante pas alleluia. Le texte est chanté sur la musique du/de la [genre] [incipit], p. 000. Le chant est celui du/de la [genre] [Incipit texte], p. 000. Variante de texte : xxx. Variante de texte : à la fin, Amen.

#### *Pour le cas particulier de deux Alleluia qui s'enchaîent musicalement :*

*Commentaire pour l'Alleluia 1 :*  Cette pièce s'enchaîne musicalement à [l'Alleluia Dominus in Sina (p. 98)] : l'Alleluia final sert d'Alleluia initial pour la pièce qui suit.

*Commentaire pour l'Alleluia 2 :*  Il s'agit d'un Alleluia 2. Il s'enchaîne musicalement à [l'Alleluia Ascendit Deus in jubilatione (p. 97)] : l'Alleluia initial est l'Alleluia final de la pièce qui précède.

#### **Particularités typographiques :**

Variante orthographique : xxx. Coquille dans le texte : xxx. Coquille dans la rubrique : xxx. Coquille dans la pagination : 000. Coquille dans la musique : [mi] au lieu de [fa] sur xxxxx. Erreur d'indication de mode : 0e ton. Erreur de clef (0e portée).

Parfois, lorsqu'il s'agit d'une erreur dans un mot plutôt insignifiant (par exemple : et/ut) à l'intérieur d'un texte très long (hymnes, séquences, etc.), il se peut que l'on ait des difficultés à retrouver ce mot. Pour permettre à l'utilisateur de situer facilement l'endroit, ajoutez, si nécessaire, un mot adjacent à celui incriminé (par exemple : et misericordiam).

#### *Zone 4 (fichiers à attacher) :*

#### *Image*

Ce champ est prévu pour accueillir un fichier-image du chant en format JPG qui sera accessible à l'utilisateur via un lien hyper-texte.

#### *Ficher Finale* **et** *Fichier MusicXML*

Dans ces champs, on insert les fichiers préalablement saisis (ou convertis) dans ces formats qui permettront d'effectuer des recherches sur la musique.

## **Les renvois :**

Lorsqu'un chant est utilisé plusieurs fois dans une même source, il apparaît habituellement sous forme d'un renvoi, ceci dans le but d'économiser le papier.

Un renvoi est à considérer comme une pièce à part entière. Cela nécessite donc la saisie d'une nouvelle fiche *PIÈCE*. Dans la source, le renvoi est écrit sans musique (ou, tout au plus, de façon abrégée). Cependant, les caractéristiques du chant original sont à transcrire dans les champs de la nouvelle fiche. Pour cela, il est important la pièce de référence soit saisie au préalable, et que l'on duplique son contenu en procédant comme suit.

Cliquez sur le lien *Dupliquer cette pièce* sur le côté gauche de la grille de saisie (en dessous du nom de la source concernée). Une nouvelle fiche Pièce est créée, contenant les mêmes informations, copiées automatiquement. Les indications liturgiques et les commentaires sont alors à corriger de façon appropriée. Dans *Page* on mettra l'emplacement du renvoi.

**Attention :** Pour l'instant, la recopie automatique connaît des problèmes sur le champ *Calendrier*. Dans *Rubrique* on mettra le texte entier du renvoi.

Exemple (*Antiphonarium Romanum* 1701, p. 141) :

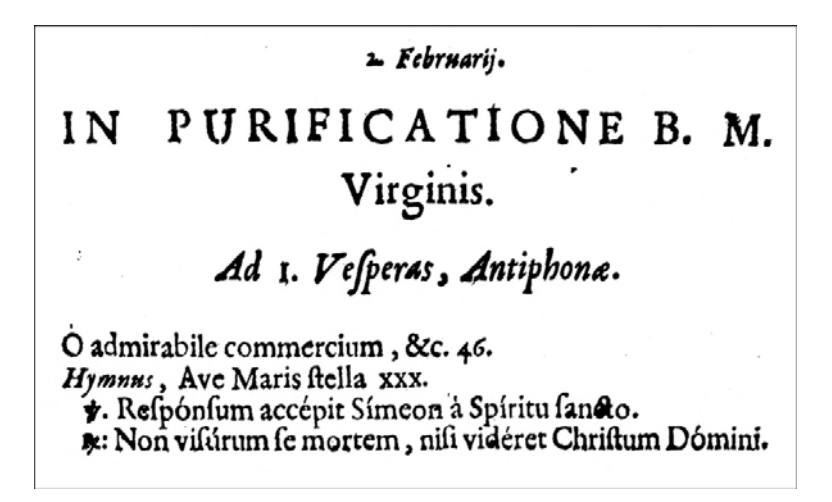

Saisie

*PIÈCE* n° 1, dans le champ *Rubrique* :

2. Februarij. In Purificatione B. M. Virginis. Ad 1. Vesperas, Antiphonæ. O admirabile commercium, &c. 46.

*PIÈCE* n° 2, dans le champ *Rubrique* :

Hymnus, Ave Maris stella xxx.

V. Responsum accepit Simeon a Spiritu sancto.

R: Non visurum se mortem, nisi videret Christum Domini.

- Dans *Commentaire* on mettra : « Renvoi. »
- Dans *Page* il faut mettre le numéro de la page où se trouve le renvoi. (Pour le cas des exemples précédents : « 141 ».)
- Dans *Image* figurera l'image du chant de la pièce référence.

## **ANNEXES**

## **Les caractères spéciaux**

#### **Le clavier français Macintosh :**

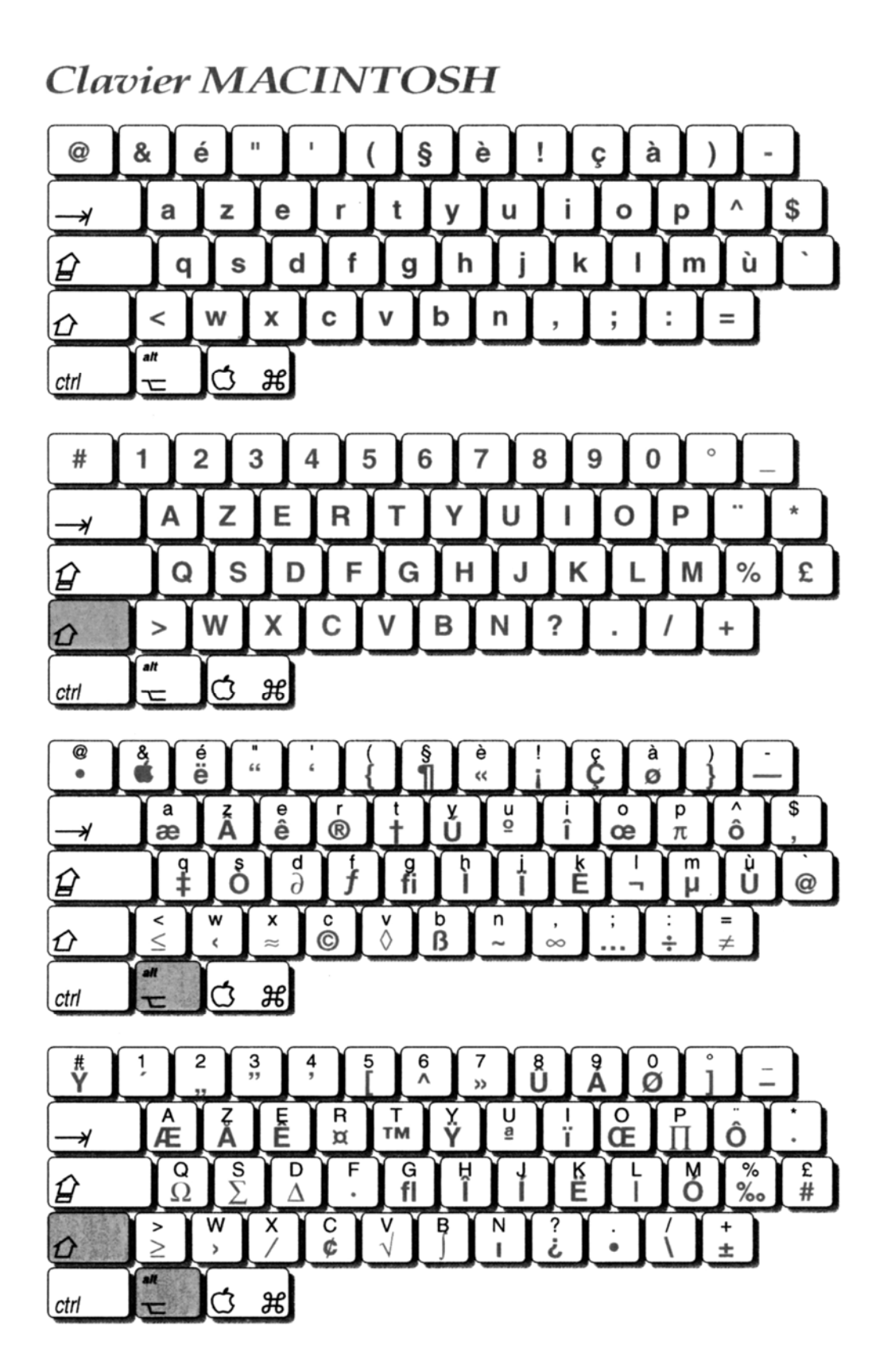

## **Pour les utilisateurs de PC :**

Pour obtenir le caractère souhaité il faut taper son code **ASCII décimal** sur le pavé numérique du clavier tout en maintenant enfoncée la touche **Alt** . Le caractère est inséré lorsque l'on relâche la touche **Alt** .

N.B. L'utilisation du pavé numérique est impérative. En général les ordinateurs portables sont dotés d'un pavé numérique sous-jacent au clavier alphanumérique. Il est accessible par la touche **Fn** (Fonction). En l'absence d'un pavé numérique externe composez le code en maintenant ensemble les touches **Alt** et **Fn** .

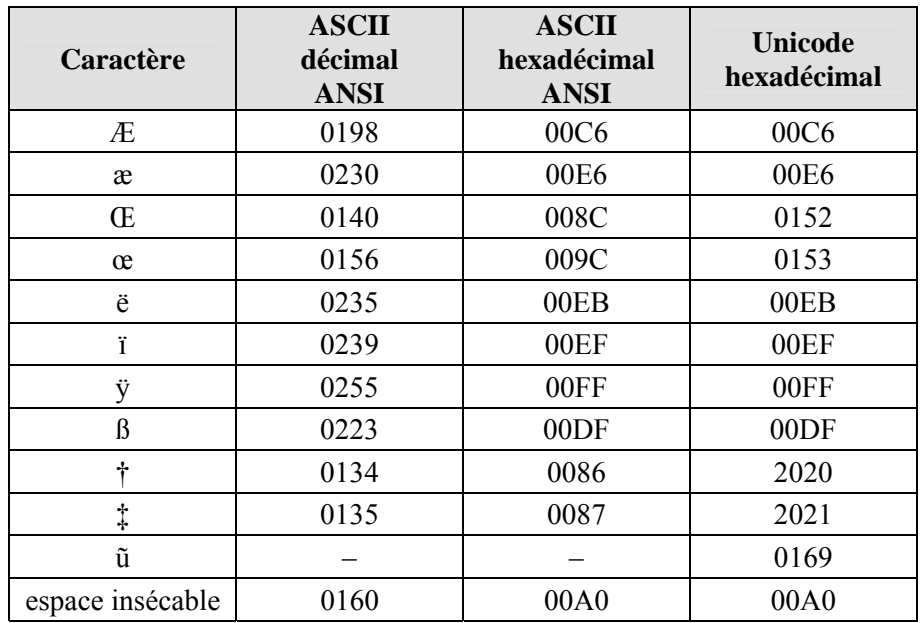

#### **Codes ASCII de certains caractères spéciaux**

Autre solution :

Les utilisateurs de Windows ont à leur disposition une fonction appelée « Table des caractères ». En voici le chemin d'accès :

Démarrer > (Tous les) Programmes > Accessoires >Outils système >Table des caractères

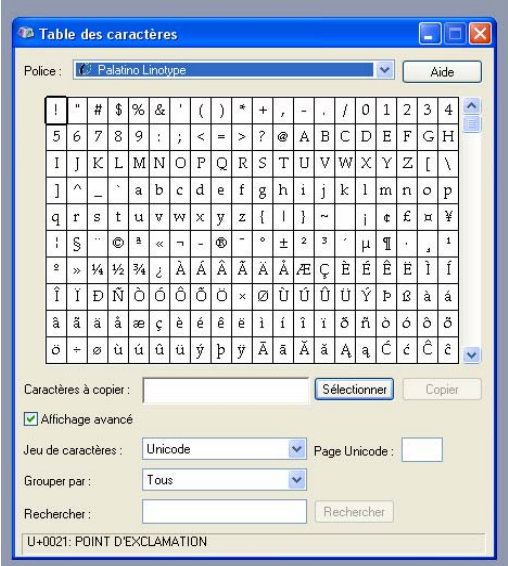

La fenêtre qui s'ouvre comporte une grille contenant tous les caractères disponibles sur leur ordinateur. Ils choisiront dans la grille le caractère en question en faisant un double-clic. Il s'inscrira alors dans un champ de la dite fenêtre. Un bouton de commande « Copier » vous permet d'enregistrer le caractère dans le « Presse-papier ». De retour dans *Sequentia*, il suffit de le coller dans *Rubrique* en tapant  $\boxed{\text{Ctrl}}$  + V.